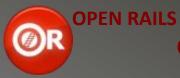

## **German Keyboard Guide**

| PRIMARY DRIVING CONTROLS (Acceler. & Braking) |   |                                                 |         |
|-----------------------------------------------|---|-------------------------------------------------|---------|
| (Reverser) Forward                            | W | Automatic Brake Increase                        | Ä       |
| (Reverser) Backward                           | S | Automatic Brake Decrease                        |         |
| Throttle Increase                             |   | Independent Brake Inc.                          | +1      |
| Throttle Decrease                             | А | Independent Brake Dec.                          |         |
| Combined Controls Increase                    |   | Dynamic Brake Increase<br>(NO Combined Control) | .2      |
| Combined Controls Decrease                    | А | Dynamic Brake Decrease<br>(NO Combined Control) |         |
| Gear Up                                       |   | Gear Down                                       | Shift E |

| OTHER DRIVING CONTROLS |   |                     |           |
|------------------------|---|---------------------|-----------|
| Cab Lights             | L | Pantograph(2nd)     | (Shift) P |
| Headlights Increase    | Н | Headlights Decrease | Shift H   |
| Wiper                  |   | Cylinder Cocks      | С         |
| Bell                   | В | Horn                | Space     |
| Bail Off               |   | Mirror              | Shift V   |
| Alerter Reset          | Υ | Sander              | Х         |
| Diesel Player OnOff    |   | Diesel Helper OnOff | Shift Y   |
| Door Left              | Q | Door Right          | Shift Q   |

| CAMERA VIEWS                             |         |                              |               |
|------------------------------------------|---------|------------------------------|---------------|
| Cab                                      | 1       | Head Out Fwd.                | Num7          |
| Transparent Cab                          | Shift 1 | Head Out Bwd.                |               |
| Outside first vehicle                    |         | Trackside                    | 4             |
| Outside last vehicle                     | 3       |                              | 8             |
| Passenger                                |         | Previous Free                | Shift 8       |
| Brakeman                                 | 6       |                              |               |
| Jumping Trains (All<br>Currently Active) |         | Jump Back To<br>Player Train | 9             |
| Move To Next<br>Locomotive               | Ctrl E  | Jump To<br>See Switch        | Ctrl Alt<br>G |

| PANELS                        |     |
|-------------------------------|-----|
| Help / Briefing /<br>Controls |     |
| Track Monitor                 | F4  |
| Head Up Display (HuD)         |     |
| Station & Siding Indicators   | F6  |
| Car Numbers                   |     |
| Switch Indicator Panel        | F8  |
| Train Operations Panel        |     |
| Next Station Panel            | F10 |
| Compass                       | 0   |

| GAME CONTROL                          |           |  |
|---------------------------------------|-----------|--|
| Full Screen                           | Alt Enter |  |
| Pause Menu                            | Pause     |  |
| Pause Menu                            |           |  |
| Save Game                             | F2        |  |
| Take Screenshot                       |           |  |
| Set Switch Ahead                      | G         |  |
| Set Switch Behind                     |           |  |
| Set Switch With<br>Mouse              | Alt       |  |
| Uncouple With<br>Mouse                |           |  |
| Request<br>Authorization              | Alt E     |  |
| Request Authori-<br>zation With Mouse |           |  |
| Force Player<br>Authorization         | Ctrl Tab  |  |
| Pass Signal At<br>Danger              | Tab       |  |

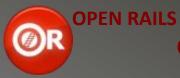

## **German Keyboard Guide**

| CAMERA CONTROLS         |                   |                         |                      |
|-------------------------|-------------------|-------------------------|----------------------|
| Pan Left                | Num4 <sup>4</sup> | Pan Right               | Num6 <sup>4</sup>    |
| Pan Up                  | Num8 <sup>4</sup> | Pan (Zoom) In           |                      |
| Pan Down                |                   | Pan (Zoom) Out          | Num3                 |
| Rotate Left             | Alt Num4          | Rotate Right            |                      |
| Rotate Up               |                   | Rotate Down             | Alt Num2             |
| Slow Camera<br>Controls | Ctrl <sup>5</sup> | Fast Camera<br>Controls | + Shift <sup>5</sup> |

| ADVANCED FIRING        |        |                         |         |
|------------------------|--------|-------------------------|---------|
| Control Firing         | Ctrl F | Blower Increase         | N       |
| Firing Rate Inc.       | R      | Blower Decrease         |         |
| Firing Rate Dec.       |        | Damper Increase         | M       |
| Fire Shovelfull        | Ctrl R | Damper Decrease         |         |
| Control Injector I     |        | Control Injector II     | 0       |
| Injector I<br>Increase | K      | Injector II<br>Increase |         |
| Injector I<br>Decrease |        | Injector II<br>Decrease | Shift L |

| VEHICLES |           |
|----------|-----------|
| First    |           |
| Last     | Alt Num 1 |
| Next     |           |
| Previous | Alt Num 3 |

| ADVANCED BRAKING                    |                |
|-------------------------------------|----------------|
| Emergency Brake<br>Application      | Back-<br>space |
| Initialize Brakes                   | Shift -3       |
| Handbrake Full                      |                |
| Handbrake Off                       | Shift Ö        |
| Retainers On /<br>Increase          |                |
| Retainers Off<br>(No dec. possible) | Shift Ü        |
| Brake Hose Connect                  |                |
| Brake Hose Disconnect               | Shift #        |

| MULTIPLAYER       |   |  |
|-------------------|---|--|
| Dispatcher Window |   |  |
| Texting           | Т |  |

| GAME DEBUG       |             |  |
|------------------|-------------|--|
| Signalling       |             |  |
| Tracks           | Ctrl Alt F6 |  |
| Weather Change   | Alt P       |  |
| Keyboard Layout  | Alt F1      |  |
| Lock Shadows     | Alt S       |  |
| Logger           | F12         |  |
| Log Render Frame | Alt F12     |  |

| GAME SETTINGS     |                     |  |
|-------------------|---------------------|--|
| Clock Forward     |                     |  |
| Clock Backward    | $\mathcal{R}_{6}$   |  |
| Overcast Increase |                     |  |
| Overcast Decrease | Ctrl ß <sup>6</sup> |  |
| Speed Up          |                     |  |
| Speed Down        | Ctrl Alt Num3       |  |
| Speed Reset       | Ctrl Alt Num9       |  |

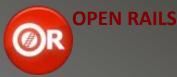

### **German Keyboard Guide**

| End Notes |                                                                                            |
|-----------|--------------------------------------------------------------------------------------------|
| 1         | "+" relates to the key near the ENTER key, NOT to the NumPad!                              |
| 2         | Relates to "Dot" or "Comma" key.                                                           |
| 3         | Relates to "Minus" key.                                                                    |
| 4         | Or use Arrow Keys ("Left", "Right", "Up", "Down").                                         |
| 5         | Combine Pan / Rotate Control with "Ctrl" / "Shift" key.                                    |
| 6         | "" relates to the "Apostrophe" key left of the "Backspace" key, "B" to the key left of "". |

#### **Legal Stuff:**

Written by Markus Gelbmann using the original Keyboard Reference / Quickstart Guide by Henk van Willigenburg downloaded from the OR homepage.

Thanks a lot, as this very first documentation on OR's controls was a great help.

# Note to anybody using a different keyboard layout than US International or German (or anybody else having trouble):

If neither of the two keyboard guides mentioned herein (or any guide else) is fully "compatible" to your keyboard system, you can run any activity in *OR* (just open it, so you could run a train) and then press [Alt] + [F1]. This will cause two lines of text to appear on the screen, one saying that the controls layout was saved as "keyboard.txt", the other saying the same for "keyboard.png". If you now quit *OR* and go to the folder you installed *OR* to, you can there find both files. The \*.png files shows the real layout, and also, where on the keyboard the keys are located, the \*.txt file just shows the definitions (which I myself think is more convenient).

A more convenient method to resolve this issue would be just customizing the input bindings: In the menu, chose "Option" and then "Keyboard".

**NOTE:** This document was done on a Laptop computer with according keyboard, so in spite of careful trial-and-error research having been performed, there is the slim possibility that some indications are incorrect. In such a case, do the abovementioned things AND tell me (ElvasTower, markus\_GE or Trainsim-com, markus1996) or any of the OR developers. Thanks in advance ©!

Markus Gelbmann